# **LA POCKET** cam by

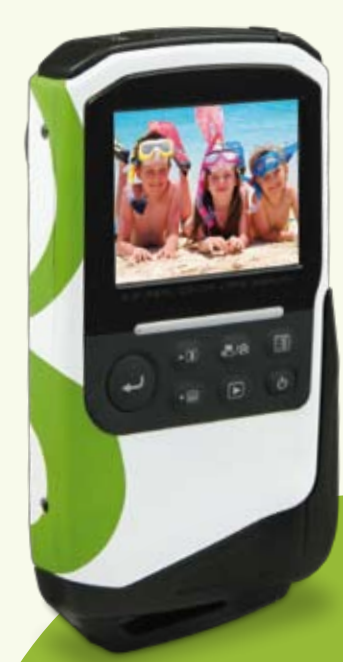

# **UNE TECHNOLOGIE METRONIC**

# Notice d'utilisation complète 475558 MET241

### **Mise en marche et utilisation simplifiée**

# **1 - Description de l'appareil**

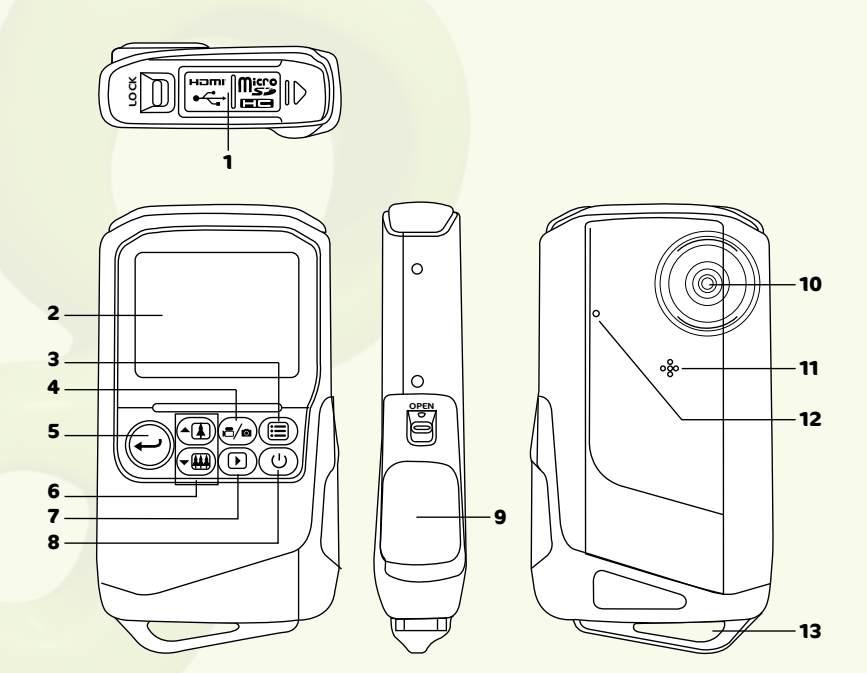

- 1. Compartiment mémoire.
- 2. Ecran LCD.
- 3. Menu.
- 4. Sélecteur de mode.
- 5. Déclencheur :
	- Dans les menus : permet de valider.
	- En mode vidéo : permet de démarrer ou d'arrêter un enregistrement vidéo.
- En mode photo : permet de prendre une photo.
- 6. Zoom :
	- Dans les menus : permet de naviguer (haut/bas).
	- En lecture vidéo : permet de régler le volume.
- 7. Lecture :
	- En mode photo : permet de visionner les photos.
	- En mode vidéo : permet de lire les vidéos.
- 8. Bouton marche/arrêt :
	- Un appui long permet d'allumer ou d'éteindre le caméscoppe.
	- Un appui court permet de faire apparaître ou non les icones sur l'écran.
- 9. Compartiment batteries.
- 10. Capteur CMOS.
- 11. Haut-parleur.
- 12. Microphone.
- 13. Attache dragonne.

# **2 - Description de l'écran**

Les indicateurs ci-dessous peuvent apparaître au cours de la prise de vue et de la visualisation (l'affichage réel varie en fonction des réglages en cours du caméscope). Affichage de l'écran en mode photo :

> Mode photo. Mode vidéo.

Résolution vidéo.

charge de la batterie. **ED** Batteries chargées. **□**Batteries déchargées.

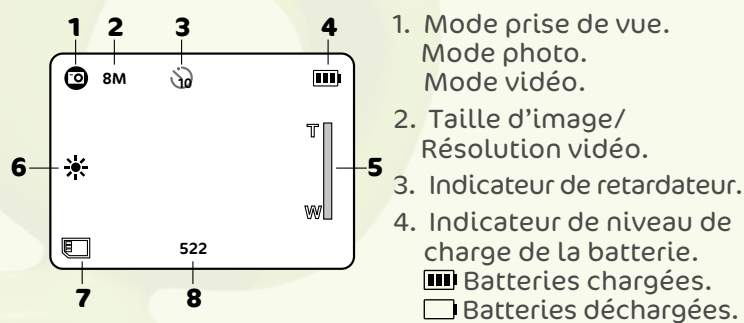

- 5. Indicateur de zoom.
- 6. Mode balance des blancs.
- 7. Carte micro SD insérée.
- 8. En mode **Vidéo** : Indication du temps d'enregistrement restant disponible à la résolution en cours d'utilisation.

En mode Photo : Nombre de photos que l'on peut encore prendre à la résolution en cours d'utilisation.

# **3 - Préparer l'appareil**

Note : Les piles fournies ne sont pas prêtes à l'emploi, elles doivent être rechargées grâce à un chargeur compatible Ni-MH (non fourni).

Note : Si tu n'as pas de chargeur, tu peux mettre des piles alcalines classiques, mais l'environnement sera mieux préservé en utilisant des piles rechargeables.

- **•** Ouvre le compartiment à piles en tirant le clapet vers l'extérieur tout en poussant le loquet vers le bas.
- **•** Pousse vers le bas le fermoir interne pour libérer l'espace des piles.
- **•** Insère les piles en respectant la polarité indiquée sur le fermoir et sur le schéma ci-contre
- **•** Repositionne le fermoir puis, tout en appuyant fort sur le compartiment, relève le loquet sur la position «cadenas fermé» afin d'assurer une fermeture correcte.

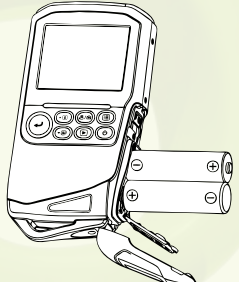

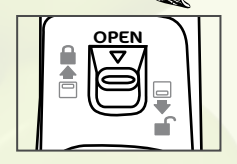

Il faut veiller attentivement à une fermeture correcte, pour éviter que le compartiment puisse s'ouvrir tout seul et laisser rentrer l'eau, ce qui causerait des dégât irréversibles non couverts par la garantie.

- **•** Ouvre le compartiment mémoire en poussant le clapet vers l'extérieur, tout en poussant le bouton «lock»
- **•** Insère la carte micro-SD, contacts vers l'objectif, sans forcer, jusqu'à entendre un clic.
- **•** Ferme le compartiment en le poussant jusqu'au «clic»

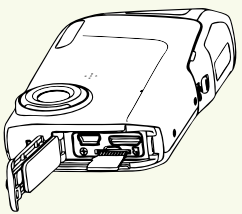

### **4 - Prendre une vidéo**

- **•** Allume l'appareil avec le bouton (8 page 2), vise le sujet, ajuste le zoom si besoin avec les touches zoom +  $\triangleleft$  et  $\frac{1}{200} - \frac{1}{200} (6 \text{ page 2}).$
- **•** Appuie sur le déclencheur (5 page 2), l'enregistrement démarre. Le symbole représentant une caméra en haut à gauche de l'écran s'affiche alors en rouge.
- **•** Appuie à nouveau sur le déclencheur pour arrêter l'enregistrement.

### **5 - Prendre une photo**

- **•** Allume l'appareil avec le bouton (8 page 2), puis sélectionne le mode photo en appuyant sur le sélecteur de mode (4 page 2). Le symbole  $\bullet$  doit s'afficher en haut à gauche de l'écran.
- **•** Vise le sujet, ajuste le zoom si besoin avec les touches  $\frac{1}{2}$ zoom –  $\frac{1}{2}$ et zoom –  $\frac{1}{2}$  (6 page 2).
- **•** Appuie sur le déclencheur (5 page 2), ta photo est prise.

# **6 - Visualise tes vidéos et photos**

# A - Pour visualiser une vidéo

- **•** Allume l'appareil puis appuie sur le bouton lecture (7 page 2) pour passer en mode visualisation.
- **•** Sélectionne la vidéo que tu souhaites visualiser à l'aide des touches zoom+/- $\overline{A}$ / $\overline{B}$ / $\overline{B}$ , puis appuie 2 fois sur le déclencheur ⊖ pour lancer la vidéo.
- **•** Pour supprimer une vidéo, sélectionne la vidéo que tu souhaites supprimer, appuie sur le bouton menu (3 page 2), sélectionne OUI en appuyant sur zoom  $+A$ , puis confirme en appuyant sur le déclencheur  $\Theta$ .
- **•** Pour sortir du mode visualisation, appuie sur le bouton lecture  $\mathbf{D}$  (7 page 2).

# B - Pour visualiser une photo

Si tu es déjà en mode visualisation vidéo, appuie sur le bouton sélecteur de mode  $\bar{c}/\equiv$  (4 page 2) afin de passer directement à la visualisation des photos. Sinon, suis la méthode ci-dessous :

- **•** Allume l'appareil puis sélectionne le mode photo en appuyant sur le sélecteur de mode.
- Appuie sur le bouton lecture **D** pour passer en mode visualisation.
- **•** Sélectionne la photo que tu souhaites visualiser à l'aide des touches zoom+/- - D/ - ... puis appuie sur le déclencheur pour l'afficher en plein écran.
- **•** Pour passer à la photo suivante ou précédente, utilise les touches de zoom.
- **•** Pour supprimer une photo, appuie sur le bouton menu (3 page 2), sélectionne la photo que tu souhaites supprimer, sélectionne OUI en appuyant sur zoom +  $\triangleleft$ puis confirme en appuyant sur le déclencheur  $\Theta$ .
- **•** Pour sortir du mode visualisation, appuie sur le bouton lecture  $\mathbf{D}$ .

### **Utilisation avancée (Pour les experts ou les parents)**

La programmation du caméscope se fait par l'intermédiaire des menus. Pour faciliter la lecture de cette notice, nous écrirons l'accès à un menu donné sous la forme simplifiée suivante :

### MENU - menu - sous-menu

Par exemple, lorsque vous lirez :

MENU - effet - scène

C'est l'équivalent à :

- **•** Appuyez sur la touche MENU (3 page 2) pour accéder au menu principal.
- Appuyez sur la touche zoom-  $\neg$  (6 page 2) pour sélectionner le menu effet.
- **•** Appuyez sur le déclencheur (5 page 2) pour valider
- Appuyez sur la touche zoom-  $\Psi$  pour sélectionner le sous-menu Scène.
- **Appuyez sur le déclencheur ⊖ pour valider.**

Aucune fonction présente dans l'appareil, mais non décrite dans cette notice ne présente de garantie. Aussi, certaines fonctions considérées comme non essentielles ont volontairement été occultées dans ce document.

# **1 - Enregistrement de clips vidéo**

Les réglages ci-dessous doivent être effectués en mode vidéo. Si ce n'est pas le cas appuyez sur le sélecteur de mode d⁄■ (4 page 2).

Vous pouvez enregistrer des clips vidéo en haute définition HD 720P (1280x720) avec le son, sur la carte mémoire (maximum 29 minutes).

- 1. Allumez le caméscope et vérifiez qu'il est en mode vidéo.
- 2. Dirigez le caméscope vers le sujet et cadrez à l'aide de l'écran LCD.
- 3. Appuyez une fois sur le déclencheur pour enregistrer des séquences vidéo de 29 minutes maximum.
- 4. Appuyez à nouveau sur le déclencheur pour arrêter l'enregistrement.

La taille de fichier maximale pour un seul clip vidéo est de 4Go et la durée maximale d'un clip vidéo est de 29 minutes, même si la carte mémoire contient suffisamment d'espace libre pour un enregistrement plus long.

L'enregistrement se poursuit si vous relâchez la touche de déclencheur.

Pour mettre fin à l'enregistrement, appuyez une nouvelle fois sur le déclencheur.

### MENU - vidéo - qualité

Vous pouvez sélectionner le niveau de compression adapté à votre application pour les vidéos enregistrées.

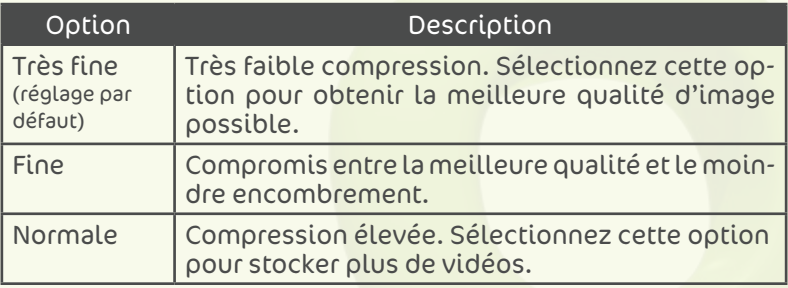

### B - Résolution

### MENU - vidéo - résolution

Choisissez la résolution avec laquelle les vidéos sont enregistrées.

Quatre réglages de résolution sont possibles :

- **•** HD (720p 30) : Enregistrement vidéo à la résolution 1280x720p 30 i/s.
- **•** WVGAP60 : Enregistrement vidéo à la résolution 848x480 60 i/s.
- **•** WVGAP30) : Enregistrement vidéo à la résolution 848x480 30 i/s.
- **•** VGA (640X480) : Enregistrement vidéo à la résolution 640x480.
- **•** QVGA (320x240) : Enregistrement vidéo à la résolution 320x240.

# **2 - Capture photo**

Les réglages ci-dessous doivent être effectués en mode photo. Si ce n'est pas le cas appuyez sur le sélecteur de mode (4 page 2).

A - Qualité

### MENU - photo - qualité

Vous pouvez sélectionner le niveau de compression adapté à votre application pour les photos enregistrées.

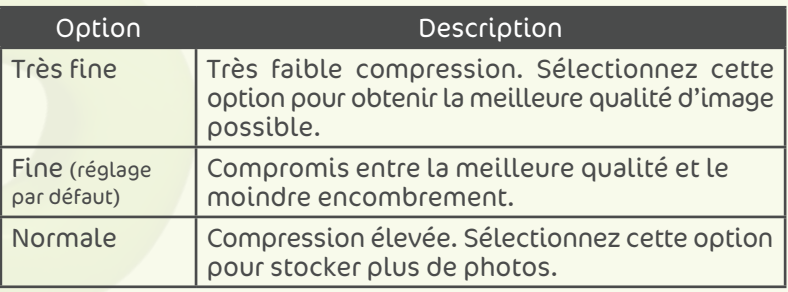

### B - Taille d'image

### MENU - photo - taille

Choisissez la taille d'image avec laquelle les photos sont enregistrées. Les grandes photos peuvent être imprimées en grand sans dégradation de la qualité, mais utilisent beaucoup de place de stockage. Les photos basses résolution sont idéales pour un affichage sur écran PC ou sur écran TV et nécessitent moins de mémoire.

- **•** 8MP (2048X1536), format 4:3.
- **•** 5MP (2592x1944), format 4:3 (réglage par défaut).
- **•** 3MP (2048x1536), format 4:3.

### C - Retardateur

### MENU - photo - retardateur

Le caméscope est muni d'un retardateur de dix secondes pour les autoportraits ou pour éviter l'effet de flou provoqué par le mouvement de caméscope.

### D - Les différents réglages disponibles

### MENU - effet

Les options suivantes peuvent être modifiées depuis le menu effet :

- **•** Scène
- **•** Sensibilité ISO
- **•** Mesure d'exposition
- **•** Balance des blancs

### D- Scène

### MENU - effet - scène

Les réglages de l'appareil sont automatiquement optimisés en fonction de la scène choisie.

**•** Auto

**•** Sport

**•** Paysage

**•** Paysage de nuit

**•** Portrait

NOTE : En mode AUTO, l'appareil sélectionne automatiquement le mode scène optimal pour une prise de vue simplifiée.

### E - Sensibilité (ISO) (Mode photo uniquement)

### MENU - ISO

Permet de contrôler la sensibilité du caméscope à la lumière. Plus la valeur ISO est élevée, et plus le caméscope sera sensible à la lumière et de ce fait meilleure sera sa capacité à prendre des photos dans des conditions de faible luminosité ; veuillez cependant remarquer que le grain (bruit d'image) augmente proportionnellement à l'augmentation de la valeur ISO.

- **•** Effets
- **•** Netteté
- **•** Valeur d'exposition

# D - Mesure d'exposition (Mode photo uniquement)

### MENU - effet - mesure d'exposition

Elle permet de choisir la manière dont le caméscope doit mesurer l'exposition.

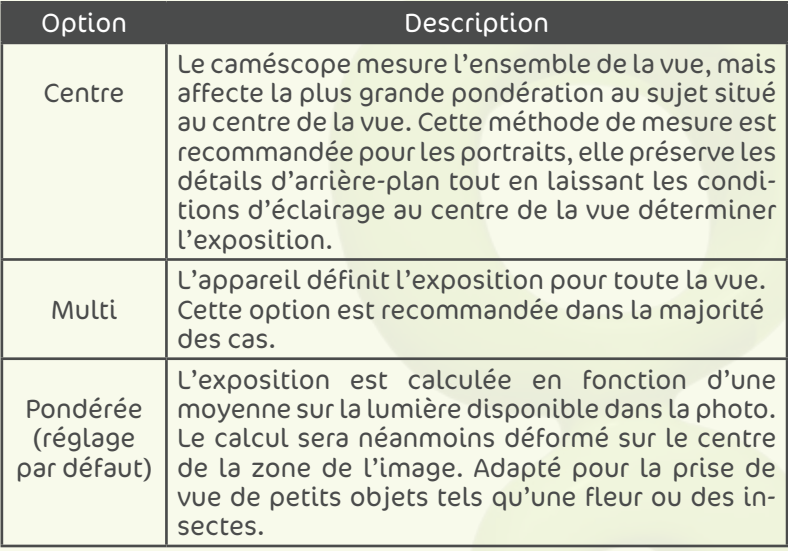

# E - Balance des blancs (Mode vidéo et photo)

### MENU - effet - balance des blancs

Pour obtenir des couleurs naturelles, choisissez un réglage correspondant à la source lumineuse.

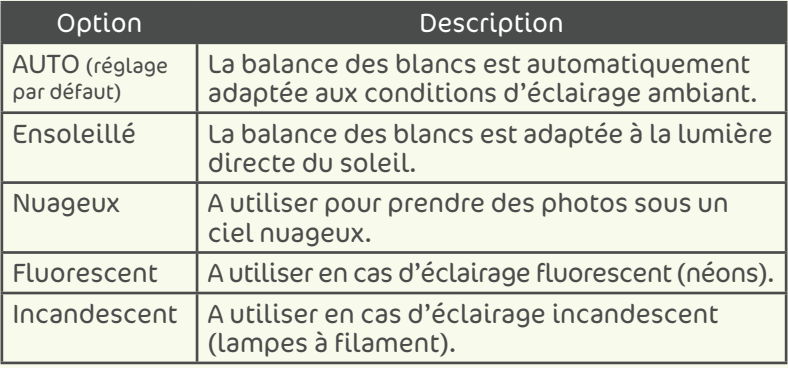

F - Effets (Mode vidéo et photo)

### MENU - effet - effets

Permet d'ajouter des effets spéciaux à vos photos.

**•** Normale

- 
- **•** Noir et blanc **•** Sépia
	- **•** Négatif

G - Netteté (Mode photo uniquement)

MENU - effet - netteté

Permet de sélectionner le niveau de netteté des photos.

# H - Exposition (Mode vidéo et photo)

### MENU - effet - valeur d'exposition

Lorsque vous ajustez la correction d'exposition, la luminosité générale de l'image peut être ajustée de manière à rendre les images plus lumineuses ou plus sombre.

Choisissez les valeurs positives (+) pour augmenter l'exposition, et choisissez les valeurs négatives (-) pour réduire l'exposition.

# **3 - Le menu RÉGLAGES**

Le menu RÉGLAGES contient les options suivantes :

MENU - réglages

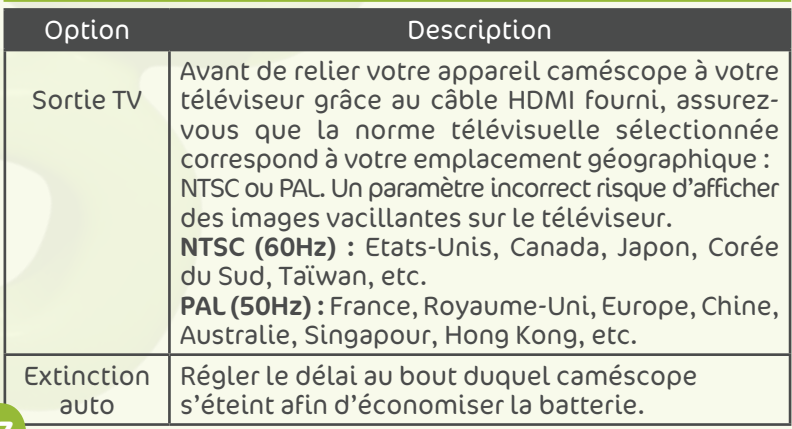

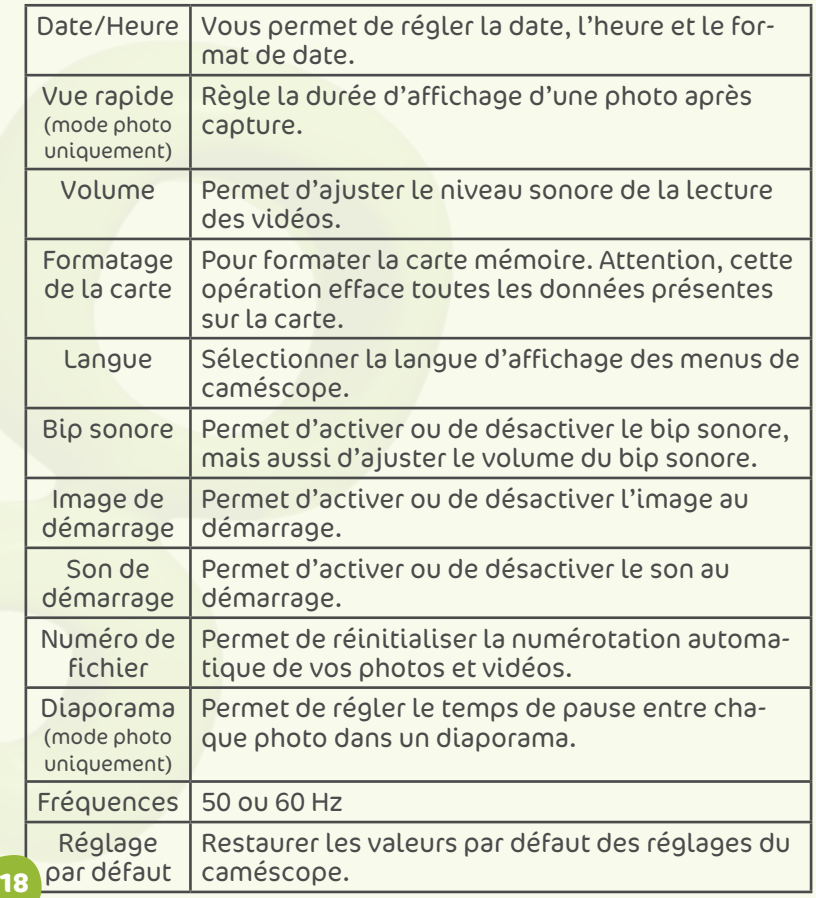

### **4 - Transfert de photos et de vidéos du caméscope vers un ordinateur**

- 1. Démarrer l'ordinateur
- 2. Connectez le caméscope à l'ordinateur à l'aide du câble USB fourni
- 3. Allumez le caméscope, l'écran LCD doit afficher « BRAN-CHEMENT USB »
- 4. Une fois votre caméscope reconnu par votre ordinateur, celui-ci est identifié comme un support de stockage (clé USB ou disque dur externe) et est accessible depuis le poste de travail.
- 5. Pour y accéder, il suffit de sélectionner [Poste de travail] et cliquez deux fois sur [Disque amovible  $\rightarrow$  DCIM  $\rightarrow$  100MEDIA]. Les photos et vidéos s'affichent alors.
- 6. Sélectionnez le fichier et cliquez sur le bouton droit de la souris.
- 7. Un menu contextuel apparaît. Cliquez sur [Copier]
- 8. Cliquez sur un dossier dans lequel vous souhaitez coller le fichier.
- 9. Appuyez sur le bouton de droite de la souris et un menu contextuel s'ouvre. Cliquez sur [Coller].
- 10. Vous venez de transférer une image ou une vidéo sur votre ordinateur.

Les systèmes d'exploitation récents fournissent en standard des outils de gestion de vos photos. Sur internet, vous trouverez une multitude de logiciels gratuits permettant de classer ou retoucher vos photos.

### A - Connexion à une télévision équipée d'un port HDMI

Utilisez le câble HDMI fourni pour connecter le caméscope afin de visionner vos photos et vidéos sur la télévision.

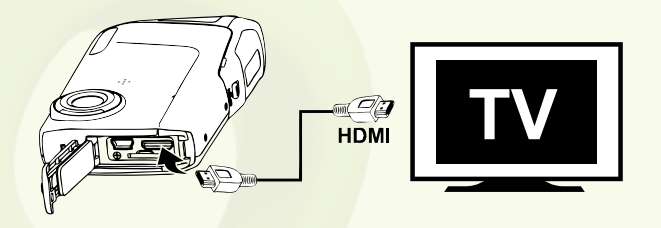

### B - Commande de zoom

Utilisez les touches  $\triangle$  /  $\blacktriangledown$  pour activer le zoom numérique. Appuyez sur la touche  $\triangle$  pour effectuer un zoom avant sur le sujet afin qu'il occupe une plus grande partie de la vue ou sur la touche v pour effectuer un zoom arrière de manière à agrandir la zone visible de la vue.

- **•** Lors de l'allumage du caméscope, le zoom est en position grand-angle maximal.
- **•** L'indicateur de zoom apparaît à droite de l'écran (5 page 4)

# **5 - Caractéristiques techniques**

- • Capteur : CMOS
- • Résolution du capteur : 5 Millions pixels
- • Résolution photo : 4:3: 8MP / 5MP / 3MP
- • Résolution vidéo : 1280 x 720 / 848 x 480 /640 x 480 /320 x 240
- • Taille de l'écran : Ecran 2'' TFT
- • Focale de l'objectif : f=8.5mm
- • Ouverture maximale : f/2.8
- • Sensibilité (ISO) : Auto / 200 / 400
- • Zoom numérique : 3x
- • Fonction : Video HD
- • waterproof 3 mètres
- • Balance des Blancs : Auto / Soleil / Nuage / Fluo / Incandescent
- • Capacité mémoire : Carte de 16 Go maxi
- • Supports de stockage : Micro-SD / micro-SDHC (non fournie)
- • Interface : USB 2.0
- • Sorties vidéos : HDMI / NTSC / PAL
- • Format vidéo : AVI (H.264)
- • Format photo : JPEG
- • Systèmes requis : Compatible tous systèmes d'exploitation
- • Alimentation : Batteries NiMH AA (Piles rechargeables incluses)
- • Accessoires fournis : Cordon USB, cordon HDMI, 2 piles rechargeables AA, pochette et dragonne
- • Dimensions : 108.5 x 62.6 x 20 mm

Nécessite une carte micro SD et un chargeur de batteries NiMH non fournis.

# **6 - Précautions d'emploi**

Ce caméscope comporte des composants électroniques de précision. Il ne faut ni utiliser, ni entreposer ce caméscope dans les endroits suivants.

- Endroits soumis à d'importants changements de température.
- • Endroits exposés à la poussière et saleté.
- • Endroitsexposésdirectement ausoleilouà l'intérieurd'unevoiture par temps chaud.
- • Environnements dégageant beaucoup de magnétisme ou générant un excès de vibrations (champs électriques, électricité statique, bruit de ligne...).
- • Locaux abritant du matériel explosif ou inflammable, des produits chimiques (tels que naphtalène et boule antimites).

Utilisez ce caméscope sous l'eau à des profondeurs de 3m maximum et pendant des durées inférieures à 60 min.

- N'ouvrez pas le couvercle du compartiment des piles sous l'eau.
- • N'utilisez pas ce caméscope dans des sources thermales ou des piscines chauffées.
- • Ne plongez pas avec le caméscope ou ne le soumettez pas à une pression excessive quelle que soit sa nature.
- • Ne laissez pas le caméscope sur le sable, sa température risque de dépasser les limites de fonctionnement.
- • Les crèmes et laits solaires ou toutes autre substance grasse peuvent décolorer le boîtier du caméscope. Essuyez toute trace avec un chiffon humide.
- Retirez tout élément éventuellement présent sur le joint d'étanchéité et les surfaces adjacentes. Ces éléments pourraient endommager le joint, entraînant une diminution de la résistance à l'eau.

Utilisation des piles rechargeables

Le caméscope affiche l'état de charge des piles en haut à droite de l'écran. Veuillez noter qu'afin de ne pas endommager les piles ou le caméscope, il est fortement recommandé de les retirer afin de les recharger, dès que l'indicateur devient rouge.

**Batterie chargée.** 

Batterie déchargée (mettez en charge les piles).

# **LA POCKET** cam by

# **UNE TECHNOLOGIE METRONIC**